# **Lecture # 10:**

# **Objective:**

- Picture Box
- Dialog Result
- Color Dialog

### **PICTURE BOX:**

Г

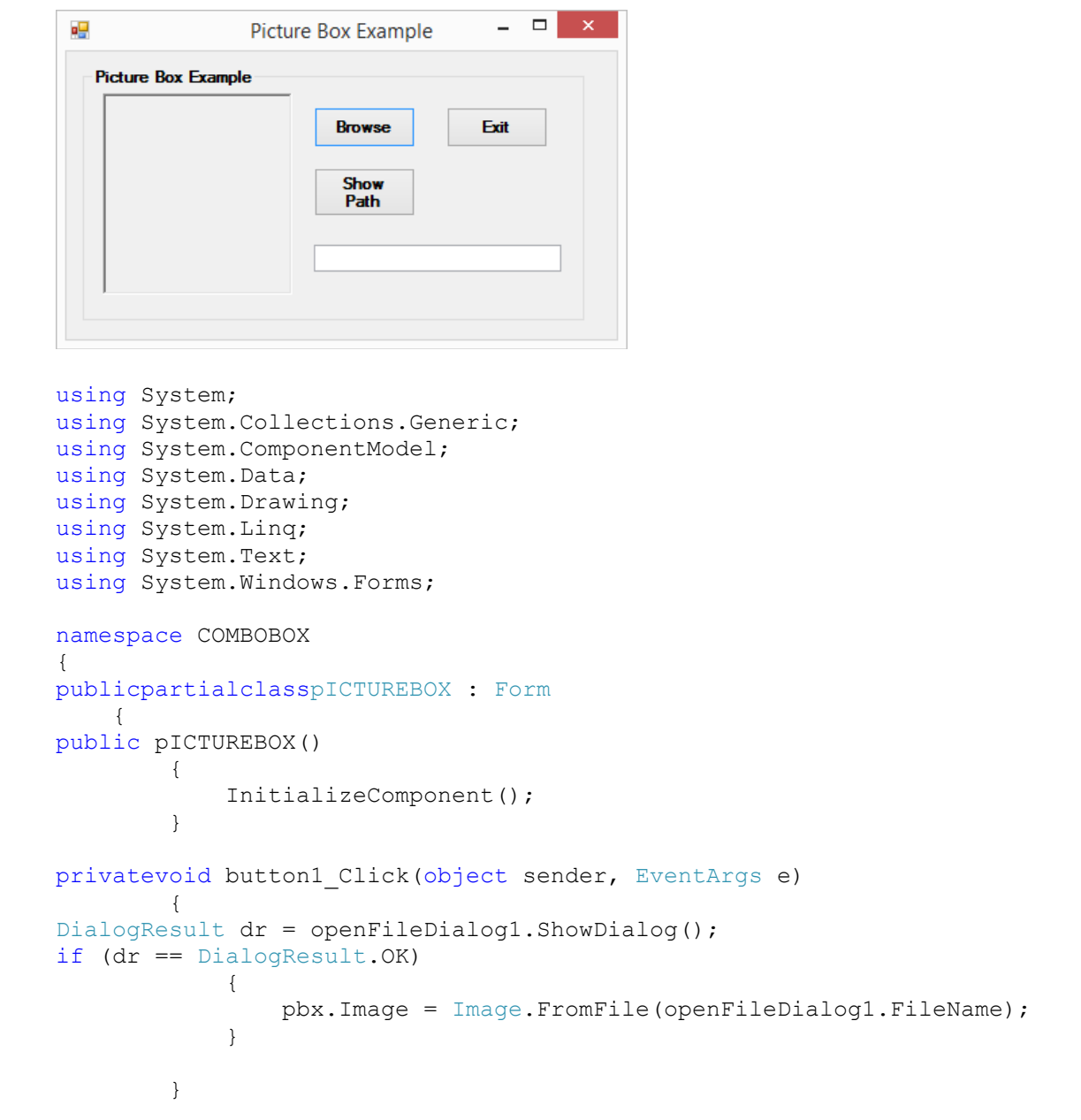

#### VISUAL PROGRAMMING FALL-2016

```
privatevoid btnExit Click(object sender, EventArgs e)
\{Application.Exit();
        }
privatevoid btnPath Click(object sender, EventArgs e)
\{if (pbx.Image != null)
\{ txtPath.Text = openFileDialog1.FileName;
 }
        }
    }
}
```
### **COLOR DIALOG BOX:**

```
\Box\mathsf{x}ø۵
      COLOR DIALOG EXAMPLE
                                \overline{\phantom{0}}Change
                   Change
    Background
                                   Exit
                   Fore Color
       Color
using System;
using System.Collections.Generic;
using System.ComponentModel;
using System.Data;
using System.Drawing;
using System.Linq;
using System.Text;
using System.Windows.Forms;
namespace COMBOBOX
{
publicpartialclassCOLORDIALOG : Form
     {
public COLORDIALOG()
         {
             InitializeComponent();
 }
privatevoid button1 Click(object sender, EventArgs e)
\{DialogResult dr = colorDialog1.ShowDialog();
if (dr == DialogResult.OK)
 {
this.BackColor = colorDialog1.Color;
 }
 }
privatevoid button2 Click(object sender, EventArgs e)
\{DialogResult dr = colorDialog1.ShowDialog();
```
### VISUAL PROGRAMMING FALL-2016

```
if (dr == DialogResult.OK)
       \{this.ForeColor = colorDialog1.Color;
     }
       }
privatevoid button3_Click(object sender, EventArgs e)
\{Application.Exit();
  }
   }
}
```